# NEVER FORGET YOUR STUDENT ID CARD EVER AGAIN!

## NEW THIS YEAR... FREE DIGITAL ID CARD

Download your ID card right onto your smartphone with the new **BELL ID** app!

### **How to get your Digital ID Card**

- 1. Download and install the **BELL ID** app on your phone.
- 2. Open the app and login with your School Name, Last Name, and Student ID number.
- 3. Your ID Card will display!

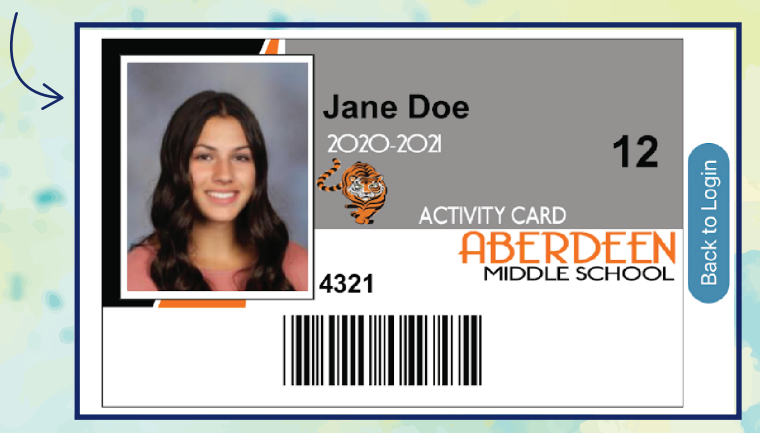

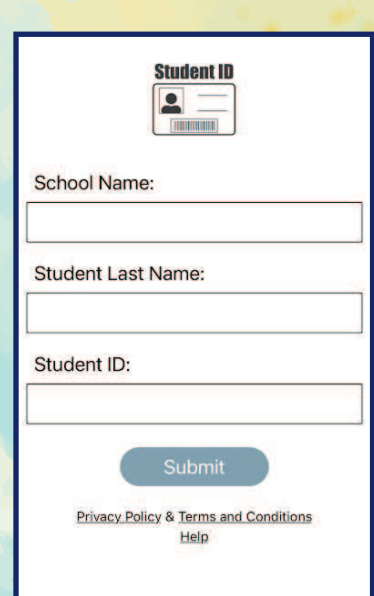

### DOWNLOAD TODAY!

Your Digital ID Card photo will be added in the app after picture day.

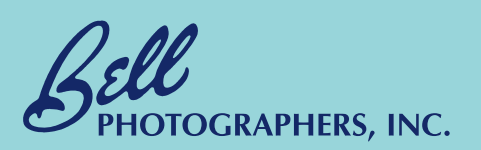

#### **Available for iOS and Android devices.**

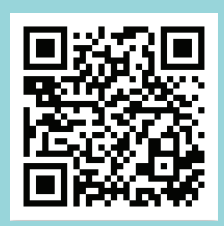

**Apple** https://apps.apple.com/us/ app/bell-id/id1572712896

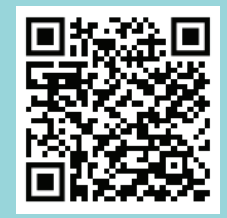

**Google Play (Android)** https://play.google.com/store/ apps/details?id=com.bellid

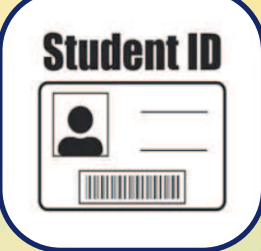